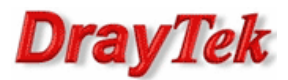

## Ustawienia WAN1

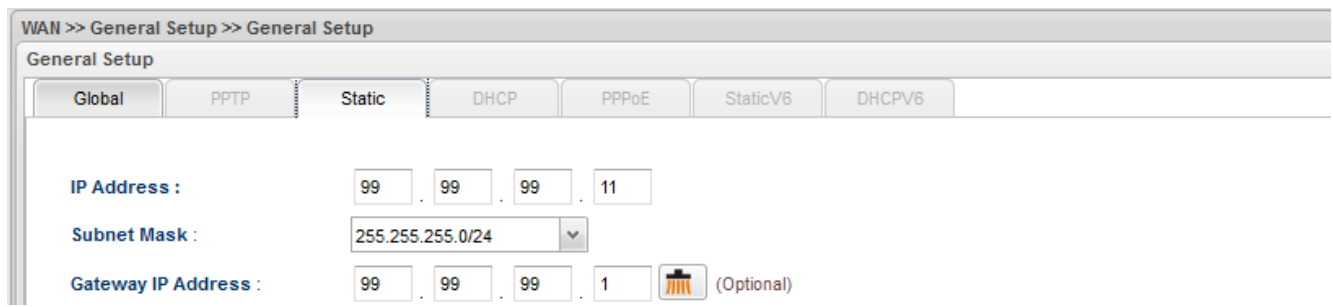

## Zastosowanie 1 - oryginalne porty

Przekierowania różnych usług z użyciem oryginalnych portów. Dla przykładu na interfejs WAN na port 80 przychodzi pakiet, który ma być przekierowany również na porcie 80 na adres Serwera HTTP w sieci lokalnej.

Procedura konfiguracji została oparta na poniższym przykładzie.

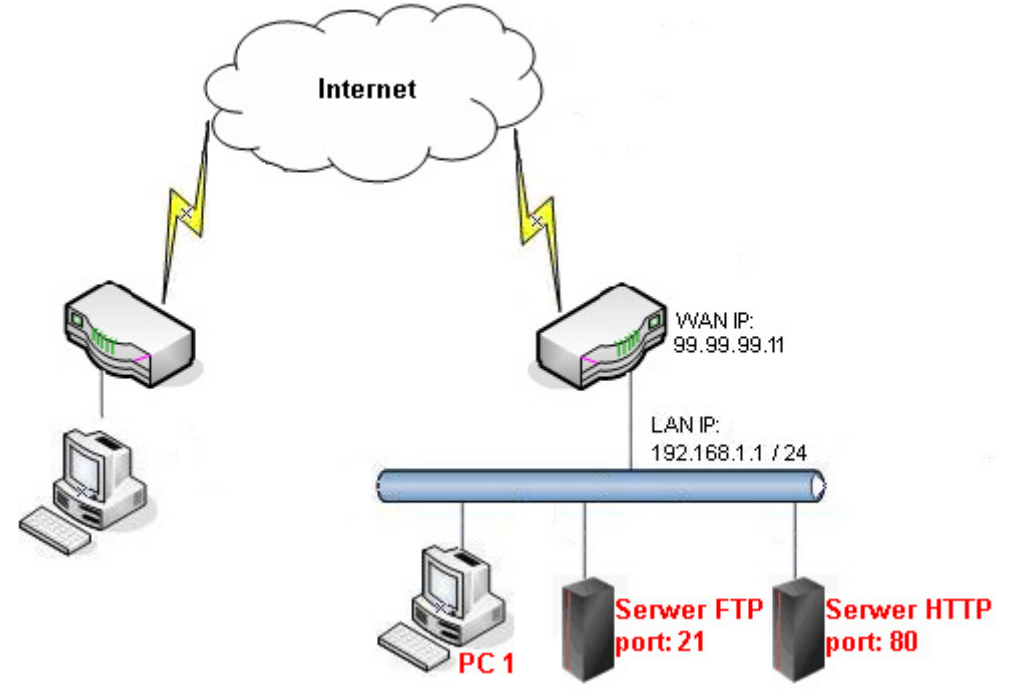

Główne założenia:

- Serwer FTP lokalnie jest dostępny pod adresem 192.168.1.5 na porcie 21, a zdalnie pod adresem 99.99.99.11 na porcie 21
- Serwer HTTP lokalnie jest dostępny pod adresem 192.168.1.6 na porcie 80, a zdalnie pod adresem 99.99.99.11 na porcie 80
- Zdalny pulpit na PC1 lokalnie jest dostępny pod adresem 192.168.1.11 na porcie 3389, a zdalnie pod adresem 99.99.99.11 na porcie 3389

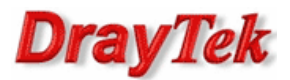

Przejdź do zakładki NAT>>Port Redirection w panelu konfiguracyjnym routera i wpisz odpowiednie dane.

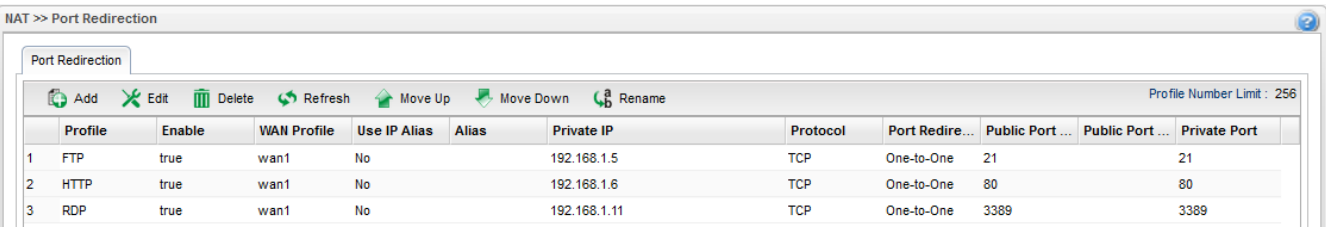

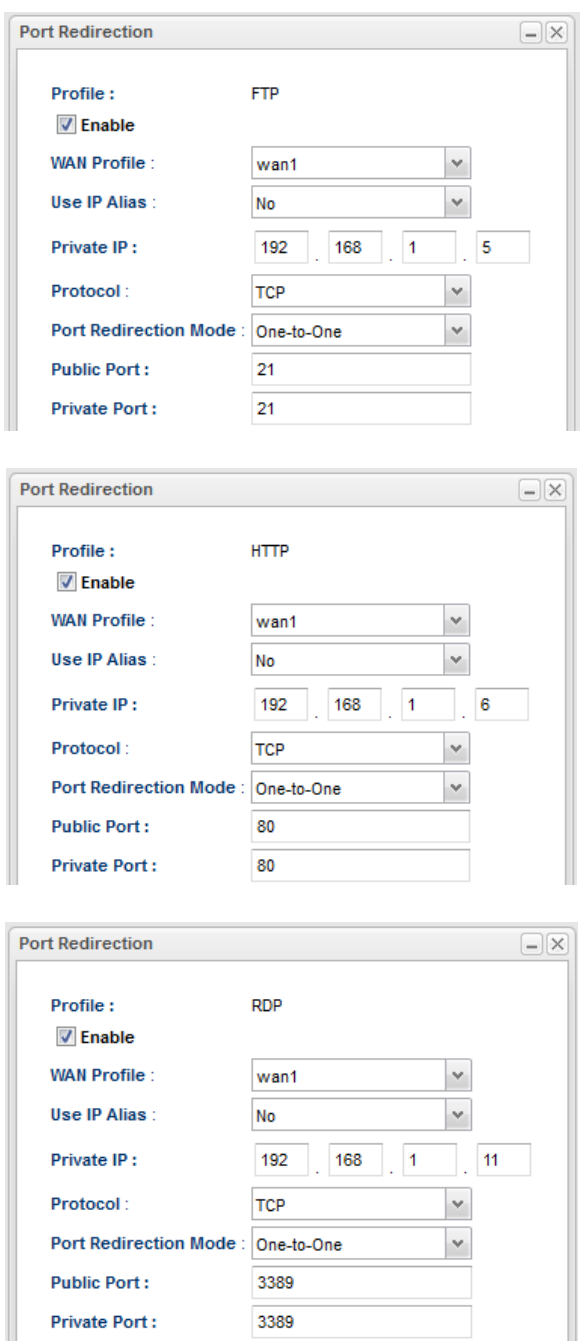

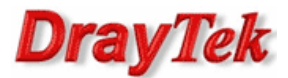

## Zastosowanie 2 – zmienione porty

Przekierowania takich samych usług z użyciem różnych portów. Dla przykładu na interfejs WAN na port 20001 przychodzi pakiet, który ma być przekierowany na porcie 3389 na adres hosta w sieci lokalnej.

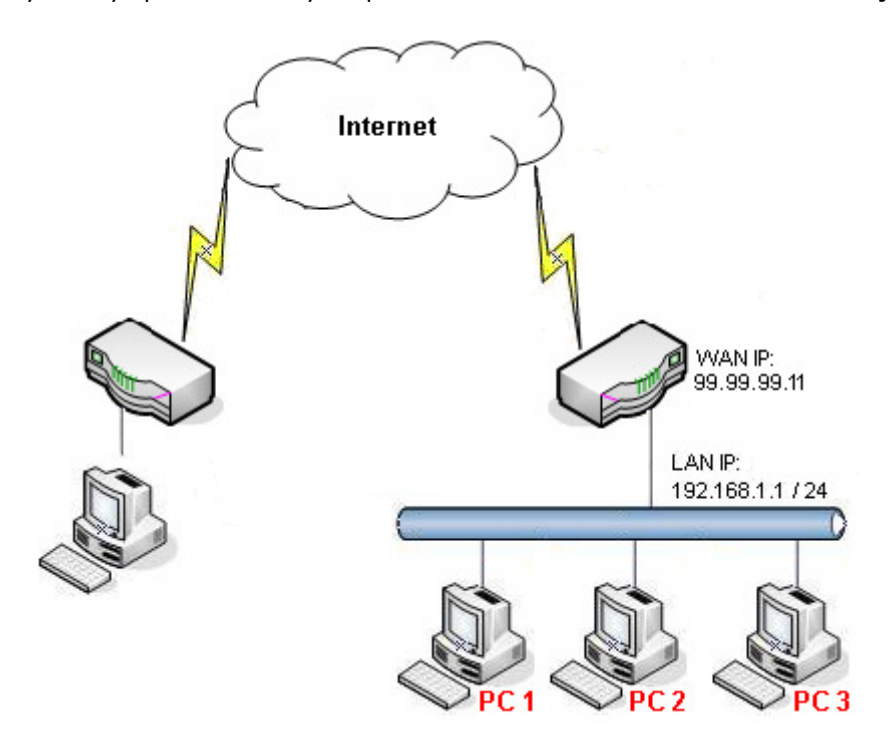

Główne założenia:

- Zdalny pulpit na PC1 lokalnie jest dostępny pod adresem 192.168.1.11 na porcie 3389, a zdalnie pod adresem 99.99.99.11 na porcie 20001
- Zdalny pulpit na PC2 lokalnie jest dostępny pod adresem 192.168.1.12 na porcie 3389, a zdalnie pod adresem 99.99.99.11 na porcie 20002

Przejdź do zakładki NAT>>Port Redirection w panelu konfiguracyjnym routera i wpisz odpowiednie dane.

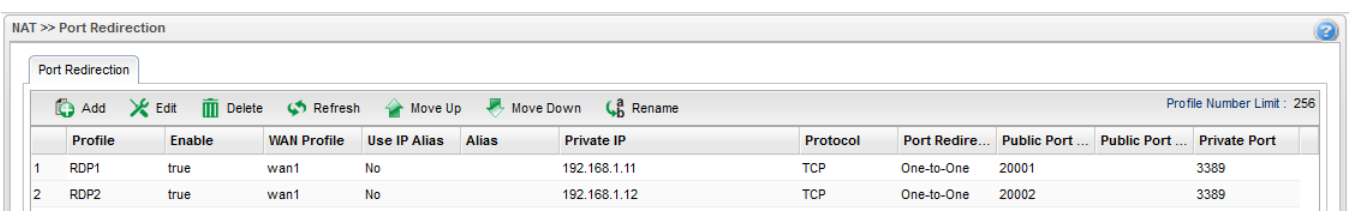

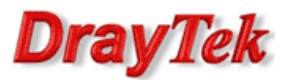

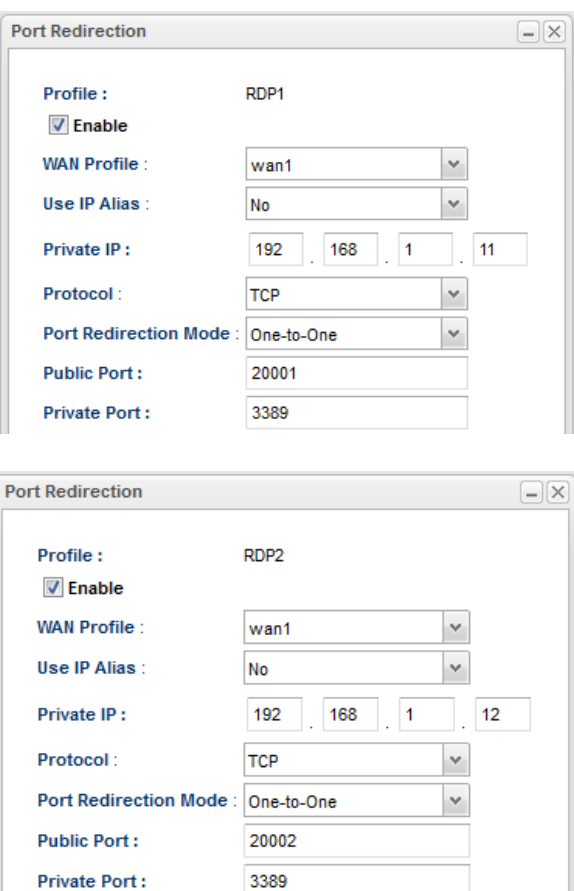

## Status

Przejdź do zakładki Diagnostics>>NAT session table w panelu konfiguracyjnym routera. Poniżej przykładowy status przekierowania portu 3389 na adres 192.168.1.11.

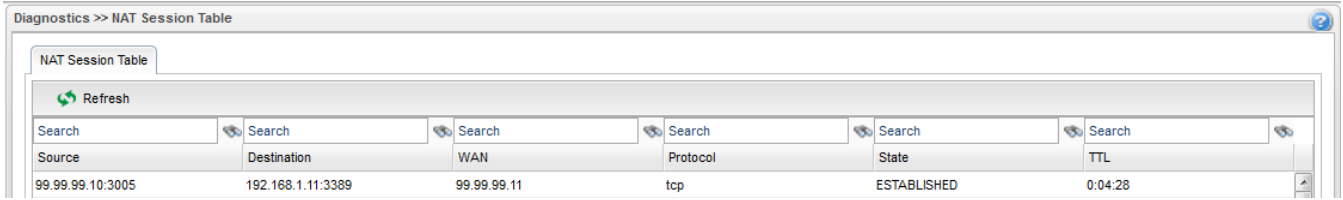

Krzysztof Skowina Specjalista ds. rozwiązań sieciowych BRINET Sp. z o.o. k.skowina@brinet.pl